QR CODES

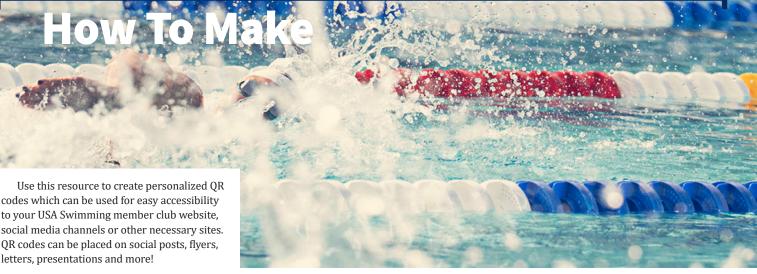

## GENERAL

- Select the webpage you want to feature with your QR code and copy the URL. We recommend using your club's homepage or a potential members page, but you can use any page relevant to your goals.
- Do a Google search with the search term "QR Code Generator".
- Go to any of the suggested sites *E.g. QR.io , qr-code-generator.com*
- Paste your previously copied URL into the generator to create your QR code.
- After entering your URL, you should see a generated QR code appear.

See our QR code below. Practicing scanning the QR code using your phone camera to go to the USA Swimming home page

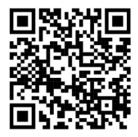

• OPTIONAL: Once the QR Code is created you can personalize it using the frames feature. *See our QR code personalized with one of the free frame options.* 

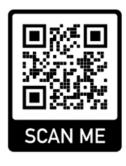

• Your QR Code is complete! Download the code and use it to easily promote your site.

PRO TIP: Create an account on your chosen website to track the number of scans your code receives!

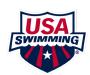